Updating Your Contact information in Self Serve

- Log in to self serve
- Click "employee details"

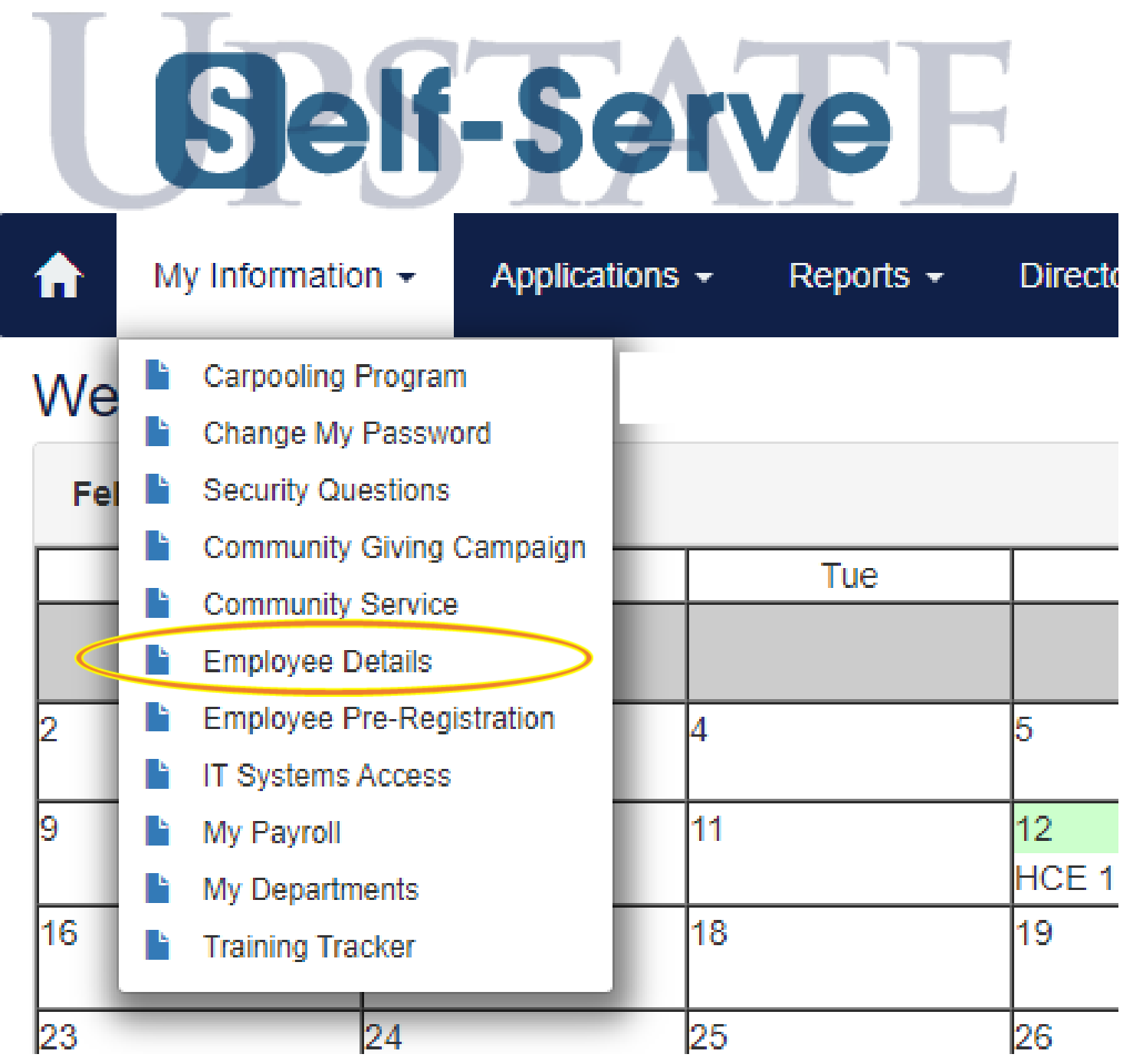

•Choose "Personal Profile"

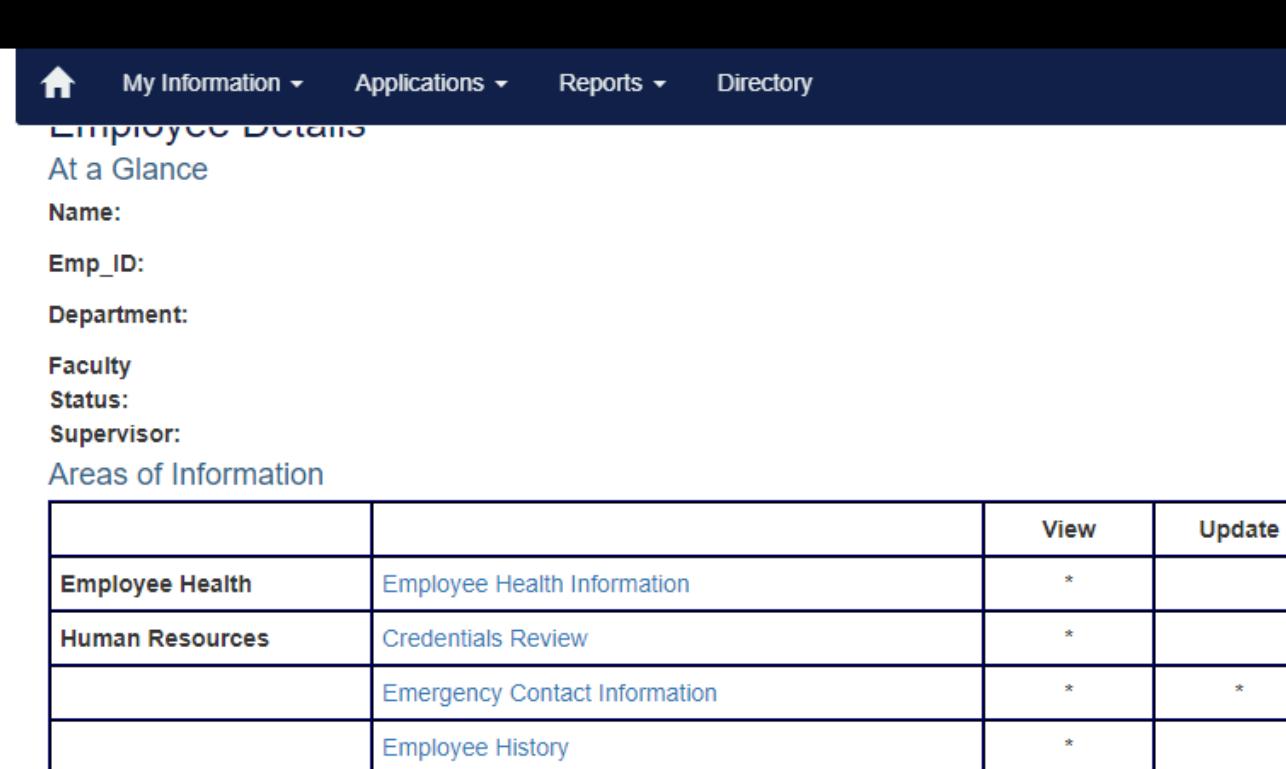

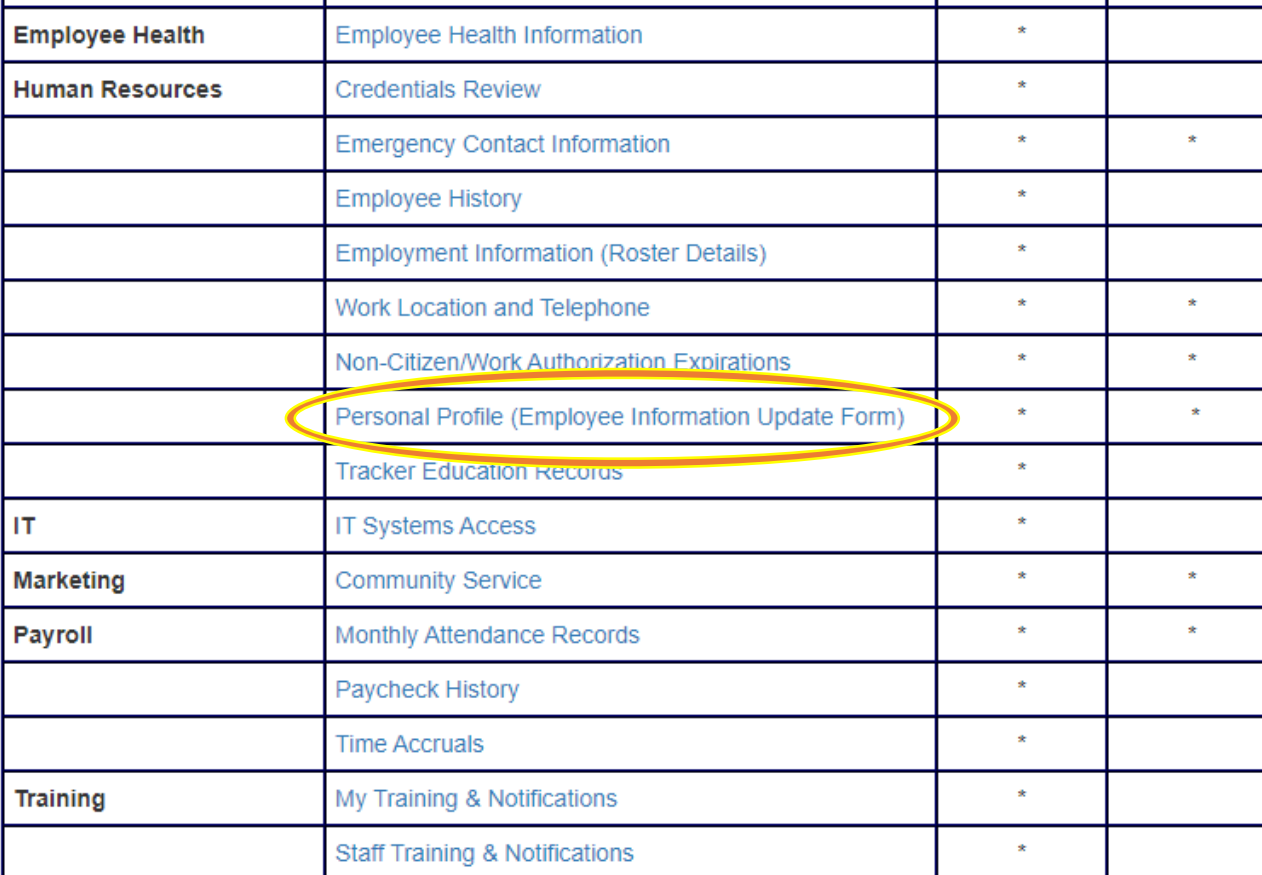

Self-Serve Directory | Information Updates and Corrections

## Click "Update" next to your home address.

your Social Security Card as proof of this name change. Click here for further instruction C The Payroll Services department is located on the 1st floor of Jacobsen Hall, 175 Elizabeth Blackwell S Office hours for State Payroll M-F, 7:00am - 4:30pm and for Research Payroll M-F, 8:00am - 4:30pm.

ooooo um apaulo lo journogumumo, journm noou lo prooom in poroon

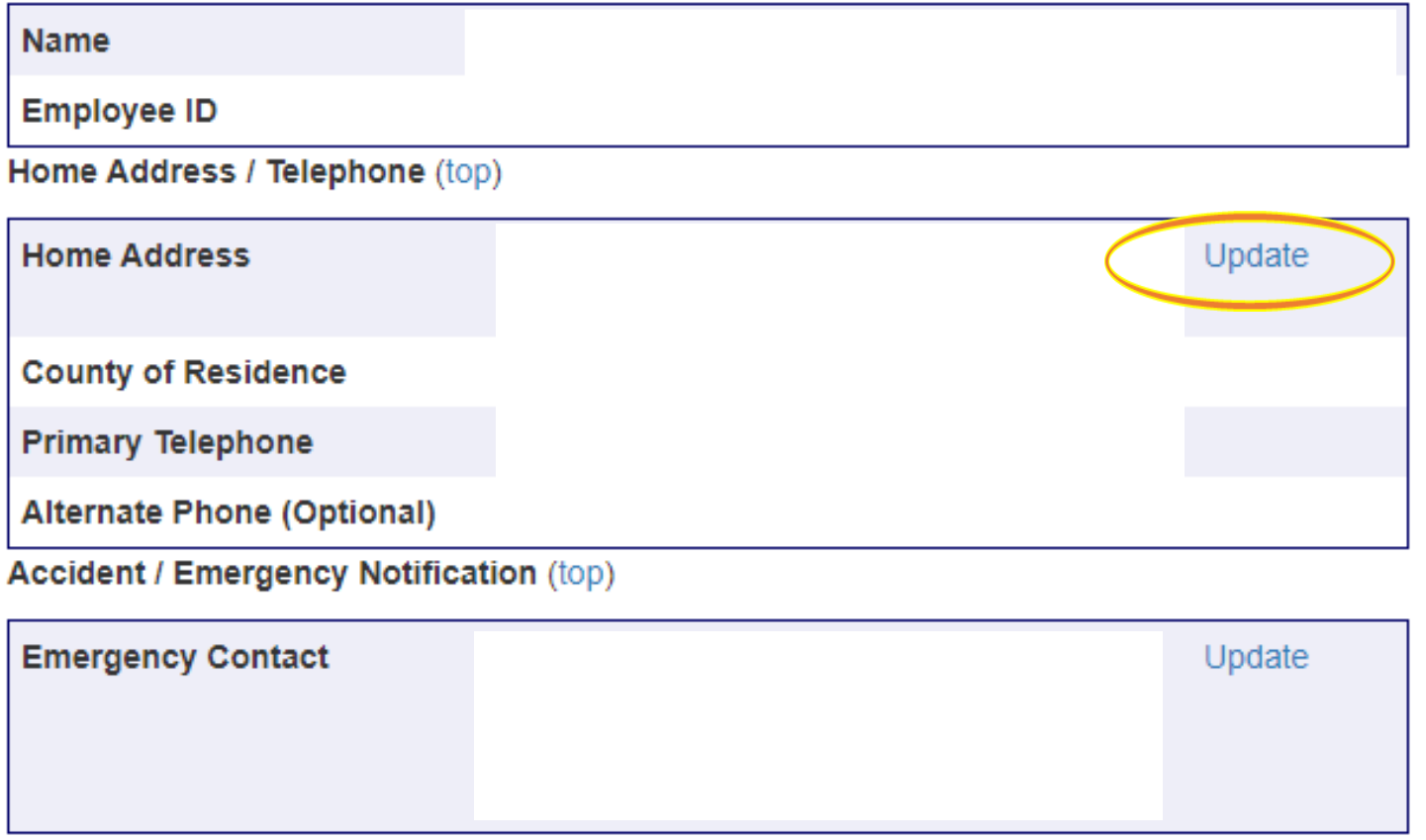

**Demographic Information (top)** 

If your birthdate is incorrect, you will need to visit Human Resources with proper identification.

## Home Address Update Form

Employee Details Personal Profile

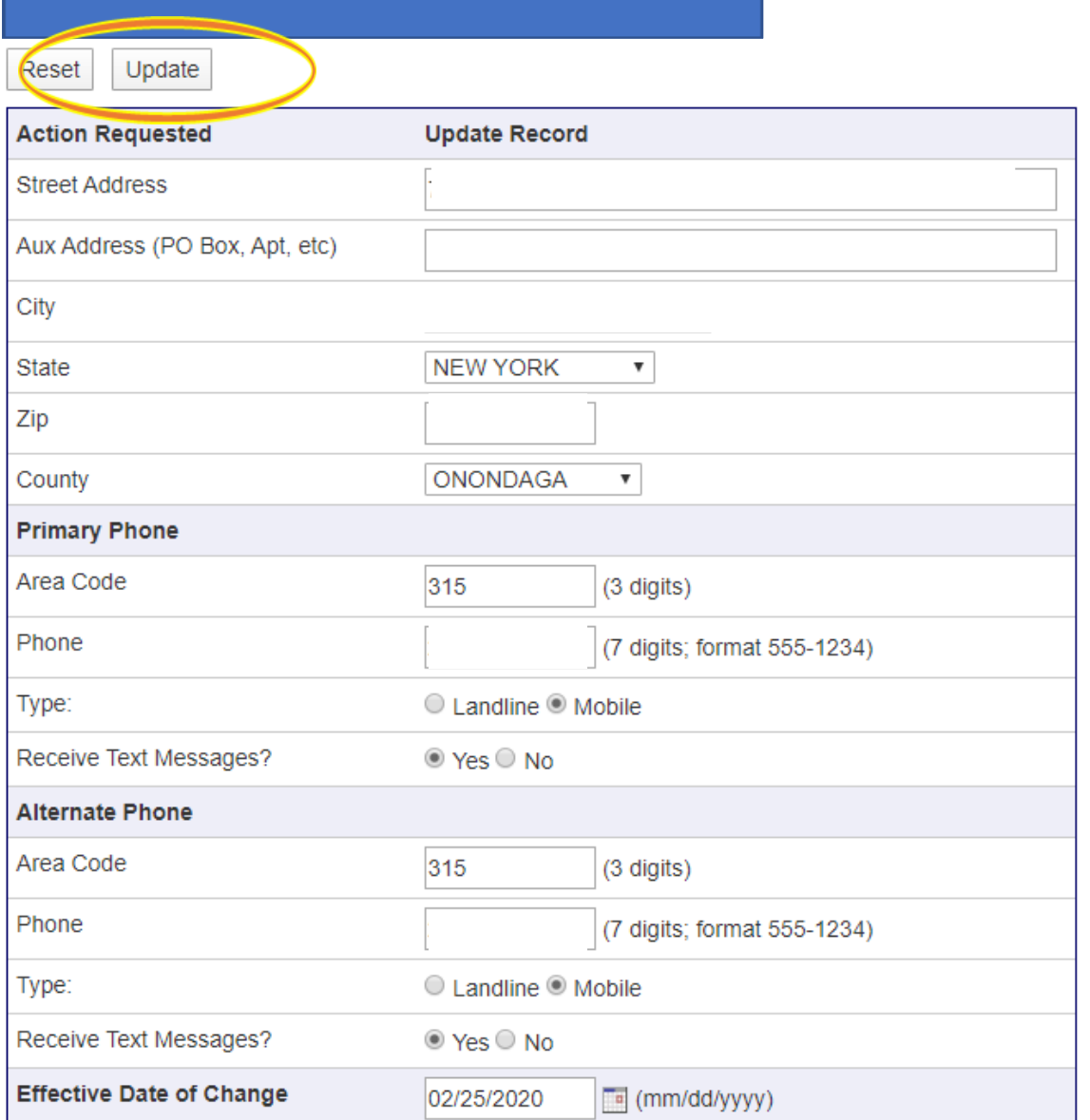

- Verify home address
- Enter your Primary Phone number with area code.
- Indicate type: Landline/Mobile
- Please click "yes" to receive emergency messages from Everbridge.
- Use the same process to enter an alternate phone number
- Once done click the "Update" button.

## **You are all set!**